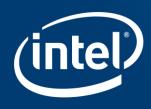

# INTEL EMBEDDED SYSTEMS COMPETITION 2016

More info about the submission process via JEMS

## Submission home page

#### IV Competição Intel de Sistemas Embarcados (SBESC 2016 - IV Competição Intel de Sistemas Embarcados)

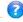

This is the JEMS - Journal and Event Management System, To submit papers or reviews, you must have an account with JEMS, If you already have an account but don't remember your password, fill in the user ID field (with last name, JEMS ID# or email address) but leave the password field blank, and JEMS will email your password to your registered email address. Your JEMS ID# and passyord will stay the same for all the conferences you participate in or submit a paper to. Do not create a new account if your personal information (email address, affiliation, etc.) has changed; instead, update the information but editing your profile. If you are not sure about your JEMS login name, try your last name to see if JEMS knows you already. Your browser must have cookies enabled.

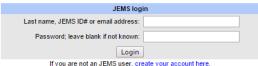

Alternatively, you can access JEMS using the Federated Academic Community (CAFe). For more information, please read the CAFe's Use Policies available at [Policies]

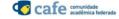

JEMS (Journal and Event Management System) is and adapted version of the EDAS system by Henning Schulzrinne. You can access the original Schulzrinne EDAS version/installation at http://edas.info. The current JEMS version is different from the original EDAS; it has been adapted to the local customs and conditions. This version/installation of JEMS is maintened by the Computer Networks Group (CNG) of the Federal University of Rio Grande do Sul (UFRGS) and provided as a service to organizers of conferences.

On some of the pages you will find links to the people that run JEMS:

- 1. JEMS maintainer is responsible for the maintainer. The maintainer of and improvement to the system, He is also responsible for fixing the bugs, If you find points in JEMS with some strange behavior or error, please contact the JEMS maintainer. The maintainer is NOT resposible for uploading your papers or for solving problems specific to your conference: 2. Conference chair - is the person that runs a particular conference hosted by JEMS. The conference chair is responsible for setting up the program committee, for determining the conference deadlines and topics, for coordinating the rebuttal process (when used), for coordinating the review process of the submitted
- papers, and for coordinating the process of selecting the papers to be published by a conference. If you have questions about these matters, contact the conference chair;

[Conference chair]

3. Conference administrator - helps the conference administrator if helps the conference administrator. If need be, the conference administrator of the conference administrator of the conference administrator of the conference administrator. conference chair to the JEMS administrator, or to the JEMS maintainer.

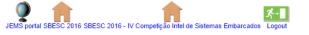

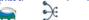

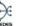

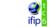

# If you're not a JEMS user, create an account

### SBESC 2016 - IV Competição Intel de Sistemas Embarcados)

s, you must have an account with JEMS. If you already have an account but don't remember your password, fill in the user ID field (with last name, JEMS ID# c sword will stay the same for all the conferences you participate in or submit a paper to. Do not create a new account if your personal information (email address, affiliation IS knows you already. Your browser must have cookies enabled.

| JEMS login                          |                                                        |   |  |  |  |
|-------------------------------------|--------------------------------------------------------|---|--|--|--|
| Last nar                            | me, JEMS ID# or email address:                         |   |  |  |  |
| Password; leave blank if not known: |                                                        |   |  |  |  |
| _                                   | Login                                                  | _ |  |  |  |
|                                     | If you are not an JEMS user, create your account here. |   |  |  |  |

Alternatively, you can access JEMS using the Federated Academic Community (CAFe). For more information, please read the CAFe's Use Policies available at [Policies]

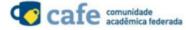

(intel)

#### Create new JEMS Account

| Title:                                                   | v v       |  |  |  |  |  |
|----------------------------------------------------------|-----------|--|--|--|--|--|
| First name (please spell out, i.e., Jane instead of J.): |           |  |  |  |  |  |
| Middle initial, if any:                                  |           |  |  |  |  |  |
| Last name (mixed case, i.e., Smith instead of SMITH):    | ):        |  |  |  |  |  |
| Current affiliation (e.g., University of Transylvania):  |           |  |  |  |  |  |
| Department:                                              |           |  |  |  |  |  |
| Room:                                                    |           |  |  |  |  |  |
| Street address:                                          |           |  |  |  |  |  |
| P.O. box:                                                |           |  |  |  |  |  |
| City:                                                    |           |  |  |  |  |  |
| If US, state:                                            | Y         |  |  |  |  |  |
| If outside US, province:                                 |           |  |  |  |  |  |
| Postal (zip) code:                                       |           |  |  |  |  |  |
| Country:                                                 | ▼         |  |  |  |  |  |
| Email address:                                           |           |  |  |  |  |  |
| First alternate email address (used for searching):      |           |  |  |  |  |  |
| Second alternate email address (used for searching):     | t.        |  |  |  |  |  |
| Phone number (written as +1 900 555 1212):               |           |  |  |  |  |  |
| Fax number (written as +1 900 555 1212):                 |           |  |  |  |  |  |
| URL of personal home page:                               |           |  |  |  |  |  |
| Status (for statistics):                                 | student ▼ |  |  |  |  |  |
| Short biography:                                         |           |  |  |  |  |  |
| New User                                                 |           |  |  |  |  |  |

 After creating an user, a password and a numeric JEMS identifier should be sent to your email.

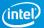

## Guidelines

- Submitting papers is a two-step process: you first register your paper and then provided with a URL where you can upload the paper.
- Authors can be specified by email address, the numeric JEMS identifier or last name. If your name is already in the database, but has outdated or wrong information, please edit it. Please do **not** create a new entry.

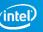

|                 | Correspondence author?                            | Email address or JEMS identifier or last name of author |
|-----------------|---------------------------------------------------|---------------------------------------------------------|
| Author 1        | •                                                 |                                                         |
| Author 2        |                                                   |                                                         |
| Author 3        |                                                   |                                                         |
| Author 4        |                                                   |                                                         |
| Author 5        |                                                   |                                                         |
| Author 6        |                                                   |                                                         |
| Author 7        |                                                   |                                                         |
| Author 8        |                                                   |                                                         |
| Paper title:    |                                                   |                                                         |
| Paper abstract: |                                                   |                                                         |
|                 | automobilística cidades inteligentes              | segurança                                               |
| Paper topics:   | automação residencial 🔲 saúde                     |                                                         |
|                 | automação industrial wearables                    |                                                         |
| Track:          | IV Competição Intel de Sistemas Embarcados Submit |                                                         |

- Identify all members of the team (students + teacher) in 'Authors' section
- Select one of them as the "corresponding author"

# Registering Paper

## Registering Paper

Paper 154487 created.

| Authors:      | Corr.? JEMS ID                             | Name (edit) | Affiliation | Email | Country |  |
|---------------|--------------------------------------------|-------------|-------------|-------|---------|--|
| Additions.    | 18                                         |             | Faculdade   | ı     | Brazil  |  |
| Title (edit): | Teste                                      |             |             |       |         |  |
| Abstract:     | teste                                      |             |             |       |         |  |
| Topics:       | cidades inteligentes                       |             |             |       |         |  |
|               | IV Competição Intel de Sistemas Embarcados |             |             |       |         |  |

Paper identifier for uploading manuscript: 1817626588

If an author has the wrong email address or affiliation, edit the author (links in table above). It is possible that a person accidentally has several entries. In that case, edit the paper You can upload your paper now.

and fill in the current email address or JEMS numeric identifier.

Only pdf are acceptable formats.

You can convert document formats to PDF at createpdf.adobe.com.

Go to 'upload' to proceed with submission

# Uploading \*.pdf only\*

## Uploading "manuscript" of paper #154487 for SBESC 2016 - IV Competição Intel de Sistemas Embarcados

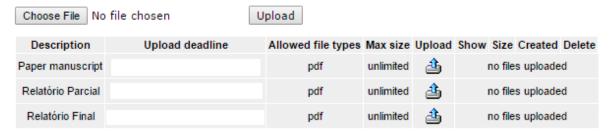

- Select 'Choose File'
- Upload file successfully to be enrolled in Intel Embedded Competition 2016

Congratulations!

Thank you for participating.

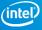

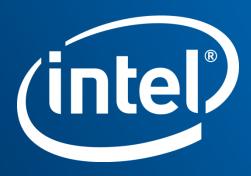